A.2.16 Mantiene registro histórico de sus operaciones en el Libro de Almacén de Materiales y Suministros de Consumo Impresión de pantalla donde se visualice la consulta o generación del Libro de Almacén de Materiales y Suministros de Consumo desde el Sistema de Contabilidad Gubernamental del ente público

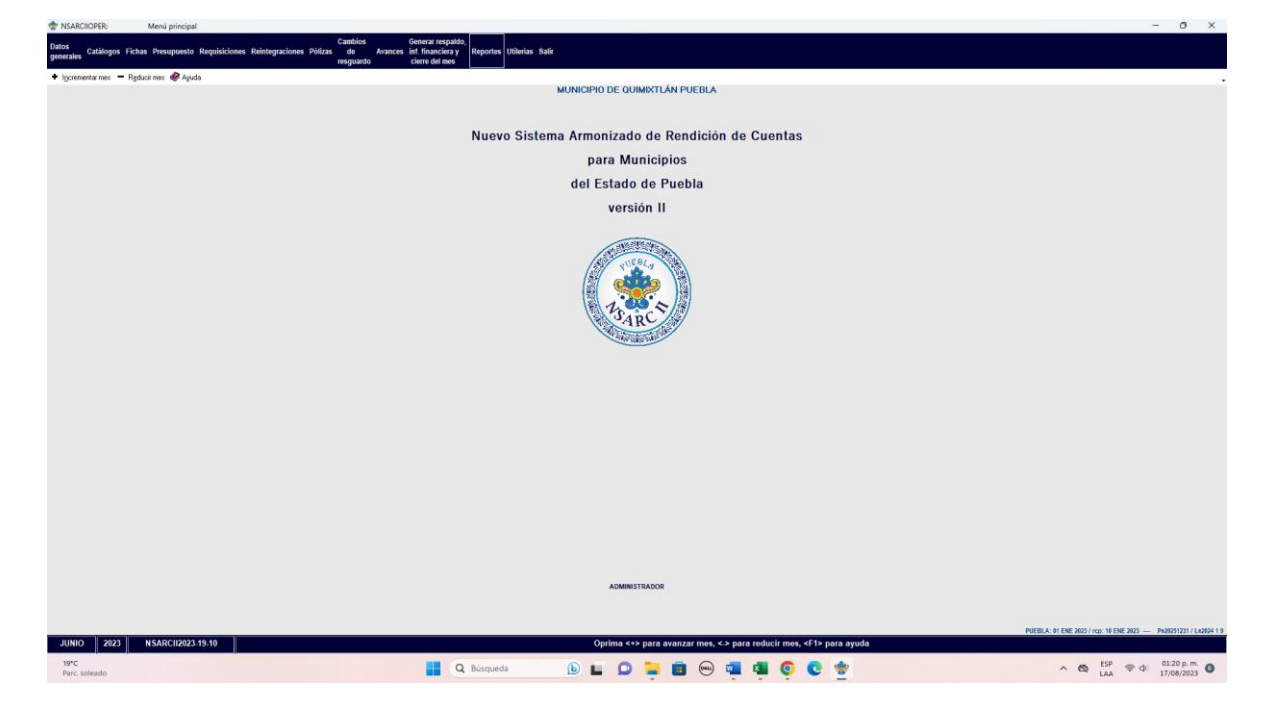

Paso 1.- Menu de reportes en el sistema contable NSARC Paso 2.- Elegir reportes financieros

## Paso 2.- Elegir reportes financieros

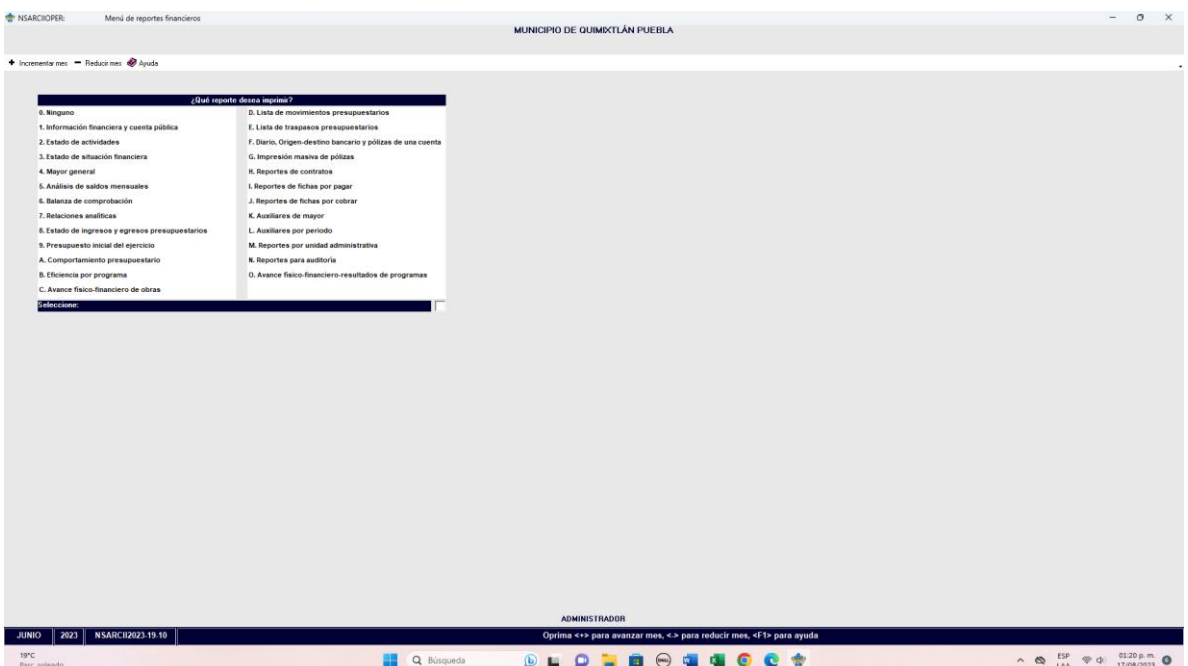

Paso 3.- Elegir el Reporte 1.- Informacion Financiera y Cuenta Publica.

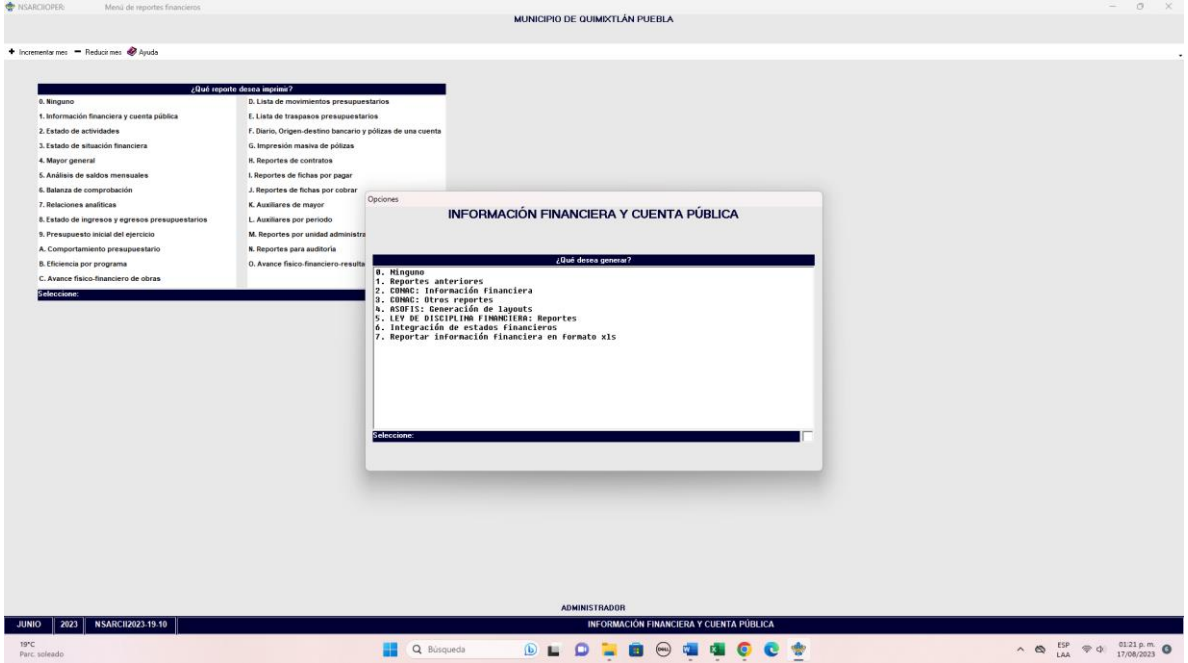

Paso 4.- Elegir el Reporte 3.- CONAC: Otros Reportes.

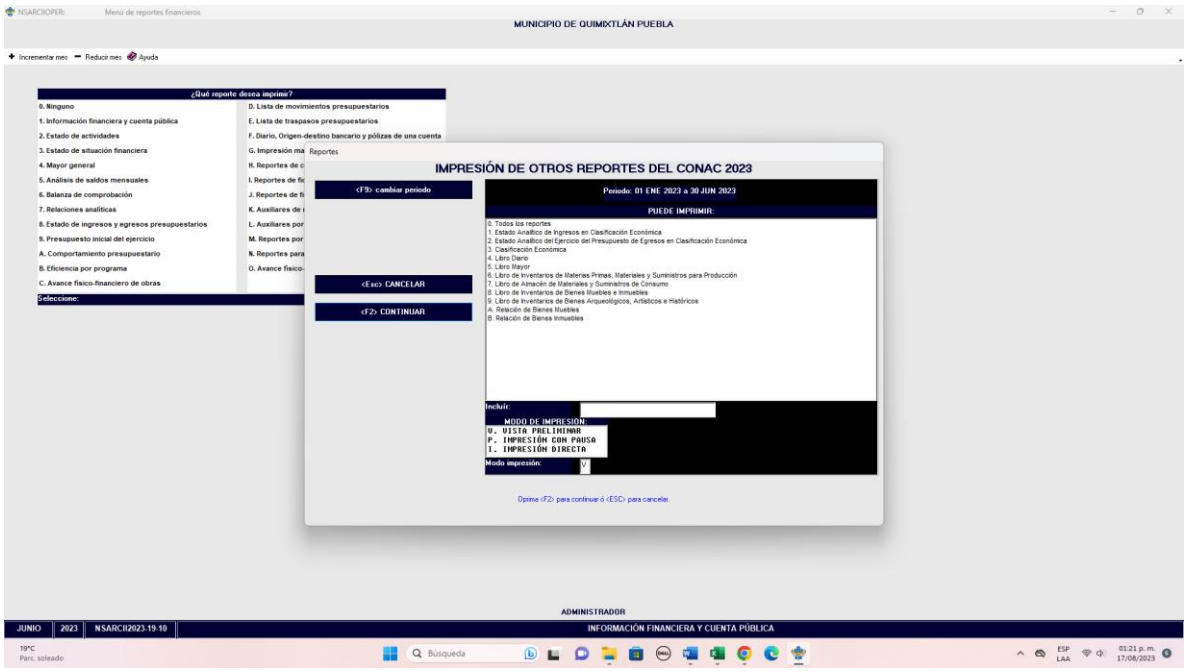

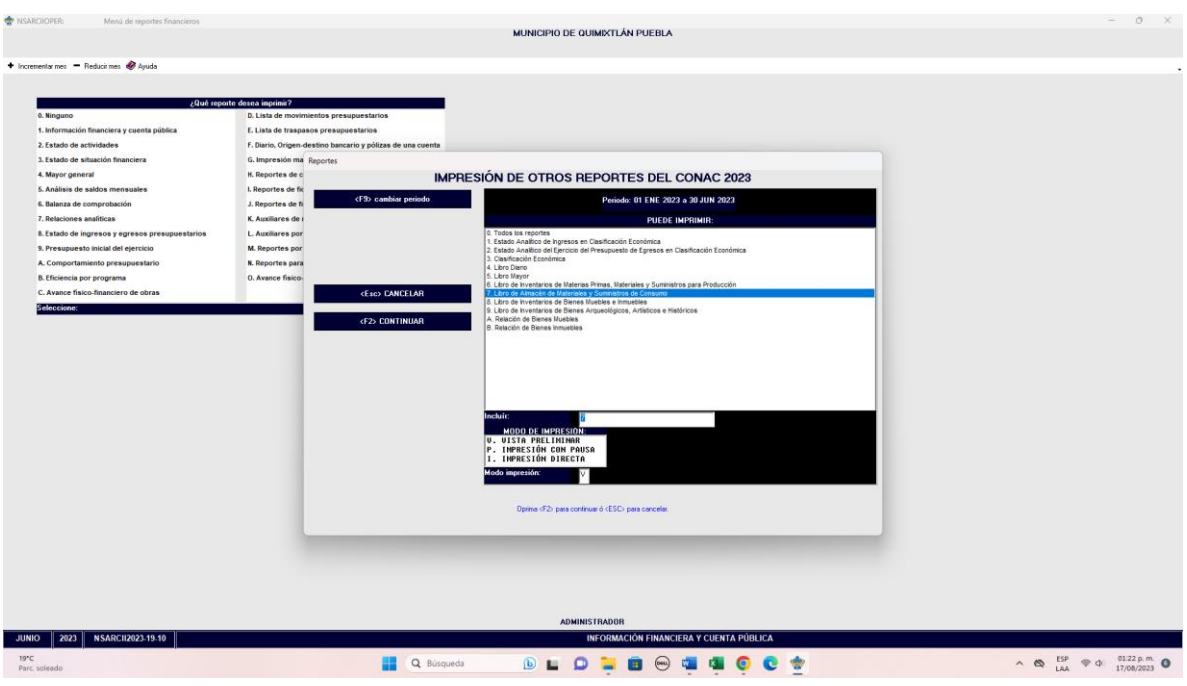

Paso 5.- Elegir el Reporte 7.- Libro de Almacen de Materiales y Suministros de Consumo.

Paso 6.-con tecla F2 Generar Reporte.

Libro de Almacén de Materiales y Suministros de Consumo extraído del Sistema de Contabilidad Gubernamental, generado con información del periodo de evaluación que corresponda y con la estructura establecida por el CONAC (mínimo 5 hojas)

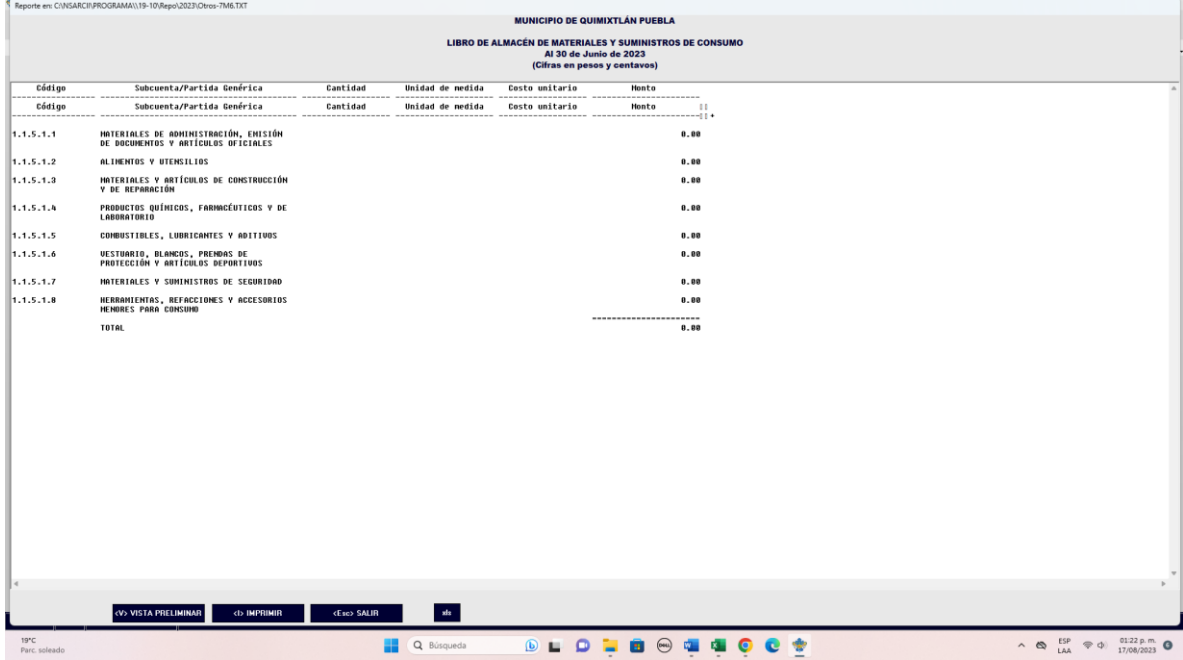